## Taakverdeling op PFRv3 configureren J.

# Inhoud

Inleiding Voorwaarden Vereisten Gebruikte componenten Achtergrondinformatie Configureren Netwerkdiagram **Configuraties** R3 (hoofdrouter) R4 (grensrouter) R5 (grens router) Verifiëren

## Inleiding

Dit document beschrijft de methoden die in Performance Routing versie 3 (PfRv3) worden gebruikt om taakverdeling uit te voeren op de WAN-koppelingen van de Vestigingsrouter.

## Voorwaarden

### Vereisten

Cisco raadt u aan basiskennis van Performance Routing versie 3 (PfRv3) te hebben.

### Gebruikte componenten

Dit document is niet beperkt tot specifieke software- en hardware-versies.

De informatie in dit document is gebaseerd op de apparaten in een specifieke laboratoriumomgeving. Alle apparaten die in dit document worden beschreven, hadden een opgeschoonde (standaard)configuratie. Als uw netwerk live is, moet u de potentiële impact van elke opdracht begrijpen.

# Achtergrondinformatie

Een van de belangrijkste toepassingen van PfR is WAN-taakverdeling, zelfs op verbindingen met verschillende fysieke kenmerken, zoals Vertraging, Jitter en Bandbreedte. Om dit te doen houdt PfR een controle van de niveaus van het verbindingsgebruik op de WAN verbindingen bij om hen efficiënt te gebruiken over diverse Verkeerscategorieën (TC) die door de randrouters vloeien.

Verkeerscategorieën zijn verdeeld in twee groepen:

- Prestatie-verkeersklassen (TC's): Dit zijn alle verkeersklassen met prestatiemetriek gedefinieerd (vertraging, verlies, jitter).
- **Niet-hoogwaardige verkeersklassen:** Dit zijn in wezen de standaardverkeersklassen dat wil zeggen TC's die geen van de overeenkomende verklaringen overeenkomen. Er zijn geen prestatiemetrie gedefinieerd

Opmerking: Taakverdeling heeft alleen invloed op niet-prestatiegerichte verkeersklassen.

Er zijn vier verschillende rollen die een apparaat in PfRv3 configuratie kan spelen:

- Hub-master-controller De master-controller op de hub-site, die ofwel een datacentrum of een hoofdkwartier kan zijn. Al het beleid is ingesteld op de hub-master controller. Het treedt op als meestercontroller voor de site en neemt een optimalisatiebesluit.
- Hub-grens router De grenscontroller op de hub-site. PfRv3 wordt geactiveerd op de WAN-● interfaces van de routers. U kunt meerdere WAN-interfaces op hetzelfde apparaat configureren. Je kan meerdere hub border-apparaten hebben. Op de router van het centrumgrens moet PfRv3 met het adres van de lokale hub-master controller, de padnamen en pad-ID van de externe interfaces worden geconfigureerd. U kunt de globale routingtabel (standaard VRF) gebruiken of specifieke VRFs voor de routers definiëren.
- Branch-master-controller De bijtakenmeester-controller is de master-controller op de locatie. Er is geen beleidsconfiguratie op dit apparaat. Het ontvangt beleid van de centrale controleur. Dit apparaat fungeert als master controller voor de filiaallocatie en neemt optimalisatiebeslissingen.
- Vestigingsgrensrouter Het grensapparaat op de terrein-site. Er is geen andere configuratie dan het inschakelen van PfRv3-grensbeheercontroller op het apparaat. De WAN-interface die op het apparaat eindigt, wordt automatisch gedetecteerd.

## Configureren

Een taakverdelingsmechanisme in PfRv3 werkt alleen voor verkeer dat in standaardklasse wordt ingedeeld. Wanneer het in evenwicht brengen van de lading gehandicapt is, verwijdert PfRv3 deze standaardklasse en het verkeer is niet lading evenwichtig en wordt routeerd op basis van de routingtabelinformatie.

In PfRv3, vinkt het in evenwicht brengen van de lading in zodra het verschil in de verbindingsprestaties van de routers 20% bereikt en de "load-balance" opdracht wordt gevormd op de Hub-Master Controller. Deze waarde is vast en niet aanpasbaar.

Opmerking: De taakverdeling wordt alleen bereikt voor de verkeersklassen die niet in de beleidslijst van de Hub-Master Controller worden gespecificeerd.

### Netwerkdiagram

U kunt als volgt een afbeelding gebruiken als voorbeeldtopologie voor de rest van het document:

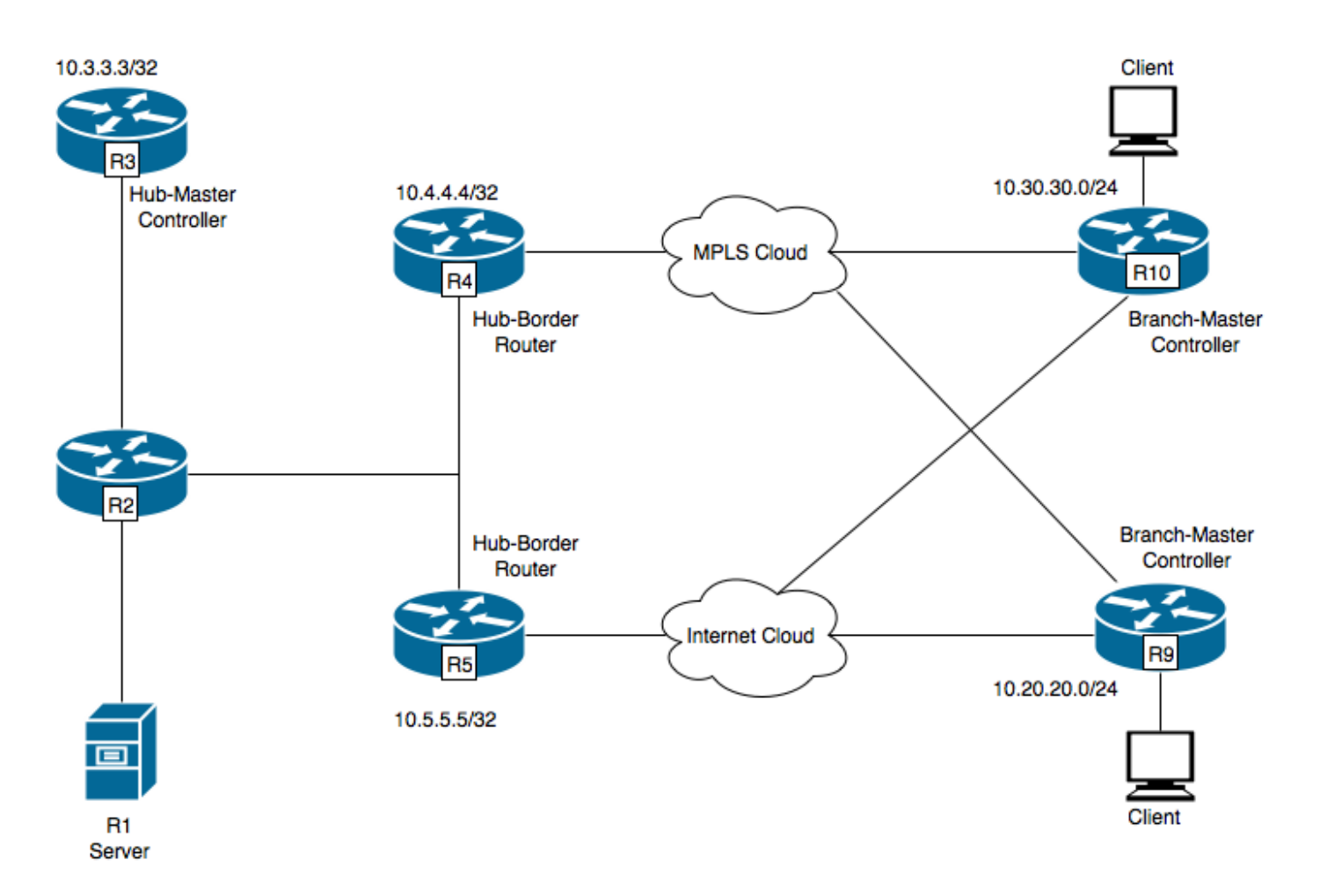

R1-server, verkeer initiëren.

R3-Hub-Master Controller.

R4-Hub-Grens router.

R5-Hub-Grens router.

R9-Branch-Master controller voor Spoellocatie

R1000-X Branch-Master Controller voor locatie van spraak

R9 heeft twee DMVPN-tunnels, d.w.z. Tunnel 100 en Tunnel 200. Tunnel 100 eindigt op R4 en Tunnel 2000 eindigt op R5.

### **Configuraties**

#### R3 (hoofdrouter)

```
hostname R3
!
!
domain one
vrf default
master hub
source-interface Loopback0
  load-balance -----> Command to enable PfRv3 Load-balancing
```

```
class TEST sequence 10
match dscp ef policy voice
path-preference INET1 fallback INET2
!
!
interface Loopback0
ip address 10.3.3.3 255.255.255.255
!
```
#### Opmerking: de taakverdeling is standaard uitgeschakeld

#### R4 (grensrouter)

```
hostname R4
!
!
domain one
vrf default
 border
source-interface Loopback0
master 10.3.3.3
domain one path INET1
!
!
interface Loopback0
ip address 10.4.4.4 255.255.255.255
```
#### R5 (grens router)

! hostname R5 ! domain one vrf default  **border** source-interface Loopback0 master 10.3.3.3 domain one path INET2 ! ! interface Loopback0 ip address 10.5.5.5 255.255.255.255

### Verifiëren

R3 (Master Router) is ingesteld om verkeer voor alle verkeersklassen te blijven verzenden.

R3#show domain one master status \*\*\* Domain MC Status \*\*\* Master VRF: Global Instance Type: Hub Instance id: 0

Operational status: Up Configured status: Up Loopback IP Address: 10.3.3.3 **Load Balancing: Admin Status: Enabled** <<<<<<<<<<<<<<< Disabled by default Operational Status: Up Enterprise top level prefixes configured: 0 Max Calculated Utilization Variance: 13% Last load balance attempt: 00:05:03 ago Last Reason: Variance less than 20% Total unbalanced bandwidth: External links: 0 Kbps Internet links: 0 Kpbs Route Control: Enabled Mitigation mode Aggressive: Disabled Policy threshold variance: 20 Minimum Mask Length: 28 Sampling: off Borders: IP address: 10.5.5.5 Connection status: CONNECTED (Last Updated 01:18:20 ago ) Interfaces configured: Name: Tunnel200 | type: external | Service Provider: INET2 | Status: UP Number of default Channels: 2 Tunnel if: Tunnel0 IP address: 10.4.4.4 Connection status: CONNECTED (Last Updated 01:18:15 ago ) Interfaces configured: Name: Tunnel100 | type: external | Service Provider: INET1 | Status: UP Number of default Channels: 2 Tunnel if: Tunnel0 R3#show domain one master traffic-classes summary APP - APPLICATION, TC-ID - TRAFFIC-CLASS-ID, APP-ID - APPLICATION-ID SP - SERVICE PROVIDER, PC = PRIMARY CHANNEL ID, BC - BACKUP CHANNEL ID, BR - BORDER, EXIT - WAN INTERFACE UC - UNCONTROLLED, PE - PICK-EXIT, CN - CONTROLLED, UK - UNKNOWN Dst-Site-Pfx Dst-Site-Id APP DSCP TC-ID APP-ID State SP PC/BC BR/EXIT 10.10.14.0/24 10.9.9.9 N/A default 38 N/A CN INET2 3/4 10.5.5.5/Tunnel200 10.10.14.0/24 10.9.9.9 N/A af31 32 N/A CN INET2 5/6 10.5.5.5/Tunnel200 10.10.12.0/24 10.9.9.9 N/A default 34 N/A CN INET1 4/3 10.4.4.4/Tunnel100 10.10.12.0/24 10.9.9.9 N/A af31 29 N/A CN INET2 5/6 10.5.5.5/Tunnel200 10.10.10.0/24 10.9.9.9 N/A default 31 N/A CN INET1 4/3 10.4.4.4/Tunnel100 10.10.10.0/24 10.9.9.9 N/A af31 24 N/A CN INET2 5/6 10.5.5.5/Tunnel200 10.10.3.0/24 10.9.9.9 N/A default 15 N/A CN INET2 3/4 10.5.5.5/Tunnel200 10.10.3.0/24 10.9.9.9 N/A af31 10 N/A CN INET2 5/6 10.5.5.5/Tunnel200 10.10.8.0/24 10.9.9.9 N/A default 26 N/A CN INET2 3/4 10.5.5.5/Tunnel200

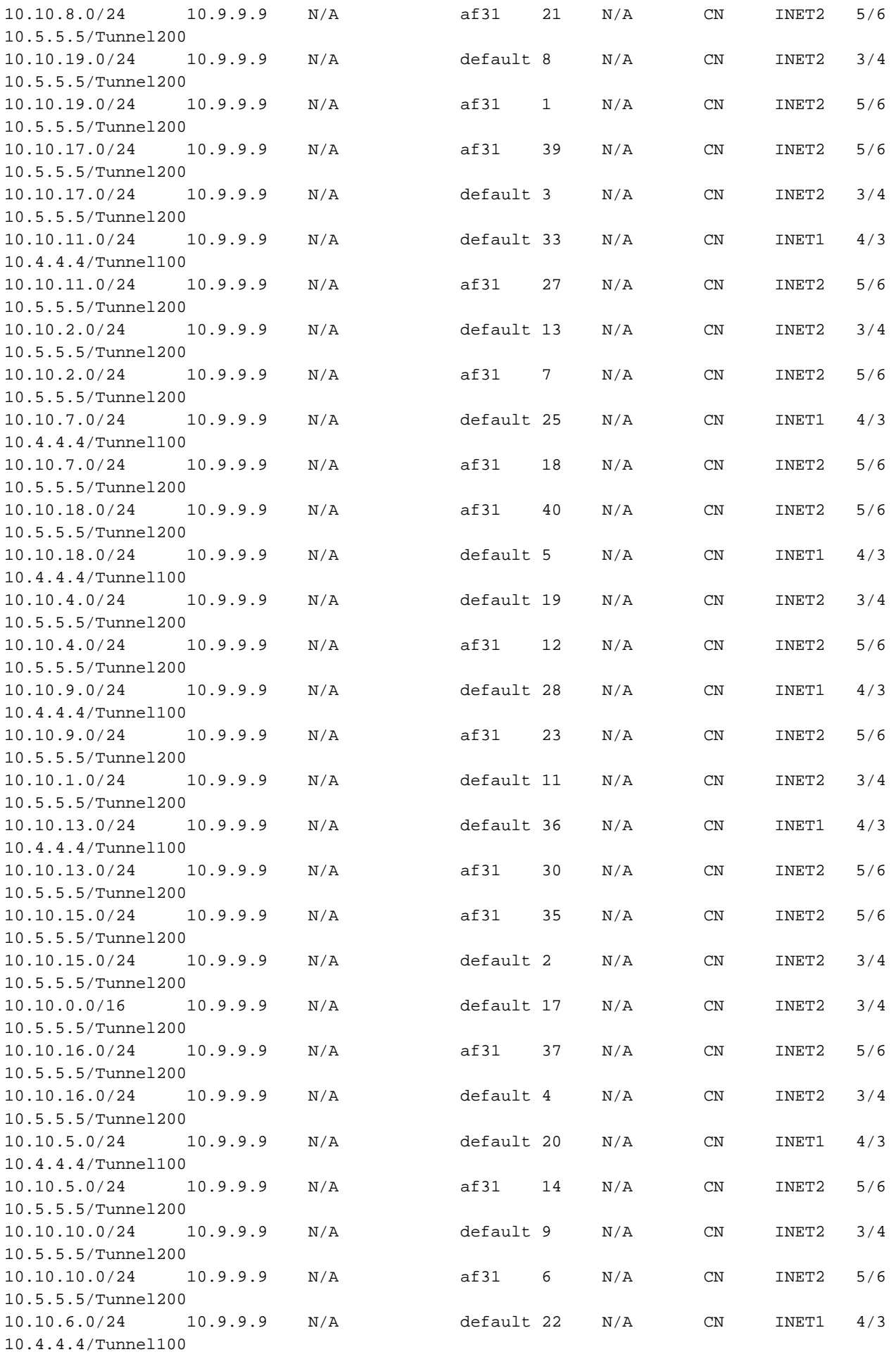

Total Traffic Classes: 39 Site: 39 Internet: 0

BR address: 10.5.5.5 | Name: Tunnel200 | type: external | Path: INET2 | **Egress capacity: 1000 Kbps** | Egress BW: 173 Kbps | Ideal:177 Kbps | under: 4 Kbps | Egress Utilization: 17 % DSCP: default[0]-Number of Traffic Classes[14] BR address: 10.4.4.4 | Name: Tunnel100 | type: external | Path: INET1 |

**Egress capacity: 1000 Kbps** | Egress BW: 181 Kbps | Ideal:177 Kbps | over: 4 Kbps | Egress Utilization: 18 % DSCP: default[0]-Number of Traffic Classes[6] DSCP: af31[26]-Number of Traffic Classes[19]

Bovenstaande uitgangen laten zien dat er in totaal 39 verkeersklassen worden geinitialiseerd van R1 waaruit het standaardklassenverkeer en af31-klasse verkeer door R4 stroomt, maar alleen het standaardverkeer door R5. De verkeersklasse die op Hub-Master Controller wordt gedefinieerd, is alleen voor verkeer met DSCP EF. Dus, voor een taakverdeling zal al het verkeer dat gemarkeerd is niet-EF worden beschouwd als DSCP 0 en DSCP 26, d.w.z. AF31.

Om lading-balanceren af te beelden, wordt de bandbreedte van de externe link (Tunnel 100) van R4 interface aangepast aan 500 Kbps van 1000 Kbps.

R4#sh run int tunnel 100 Building configuration... Current configuration : 429 bytes ! interface Tunnel100 **bandwidth 500 <<<<<<<<<<<<<<<<<<<< Reduced to 500Kbps from 1000Kbps** ip address 10.0.100.84 255.255.255.0 no ip redirects ip mtu 1400 ip nhrp authentication cisco ip nhrp map multicast dynamic ip nhrp network-id 1 ip nhrp holdtime 600 ip tcp adjust-mss 1360 load-interval 30 delay 5100 tunnel source Ethernet0/1 tunnel mode gre multipoint tunnel key 100 tunnel vrf INET1 tunnel protection ipsec profile DMVPN-PROFILE1 domain one path INET1 end R3#**show domain one master exits** BR address: 10.5.5.5 | Name: Tunnel200 | type: external | Path: INET2 | Egress capacity: 1000 Kbps | Egress BW: 147 Kbps | Ideal:177 Kbps | under: 4 Kbps | Egress Utilization: 14 % DSCP: default[0]-Number of Traffic Classes[14] BR address: 10.4.4.4 | Name: Tunnel100 | type: external | Path: INET1 | **Egress capacity: 500 Kbps** | Egress BW: 199 Kbps | Ideal:177 Kbps | over: 4 Kbps | Egress Utilization: 39 % DSCP: default[0]-Number of Traffic Classes[6] **DSCP: af31[26]-Number of Traffic Classes[19] <<<<<<<<<<<<<** --------------------------------------------------------------------------------

BR address: 10.5.5.5 | Name: Tunnel200 | type: external | Path: INET2 | Egress capacity: 1000 Kbps | Egress BW: 147 Kbps | Ideal:230 Kbps | under: 3 Kbps | Egress Utilization: 22 % DSCP: default[0]-Number of Traffic Classes[14] **DSCP: af31[26]-Number of Traffic Classes[19] <<<<<<<<<<<<**

```
BR address: 10.4.4.4 | Name: Tunnel100 | type: external | Path: INET1 |
Egress capacity: 500 Kbps | Egress BW: 199 Kbps | Ideal:115 Kbps | over: 4 Kbps | Egress
Utilization: 23 %
DSCP: default[0]-Number of Traffic Classes[6]
```
De bovenstaande outputs bevatten twee sets "show domain one master exits". De eerste set output toont dat de bandbreedte is veranderd in 500 Kbps en dat de taakverdeling nog niet is ingeburgerd sinds het af31-klasseverkeer nog steeds door R4 stroomt. De tweede set van de output die werd genomen, laat zien dat het af31-klasse verkeer verschoven en door R5 stroomt, hetgeen bevestigt dat de taakverdeling is bereikt.